# **ZTE V791 Teléfono móvil Manual del usuario**

### **INFORMACIÓN LEGAL**

### **Copyright © 2012 ZTE Corporation.**

### **Todos los derechos reservados.**

Ninguna parte de esta publicación puede ser citado, reproducir, traducir o utilizar en cualquier forma o por cualquier medio, electrónico o mecánico, incluyendo fotocopias y microfilmes, sin el permiso previo por escrito de ZTE Corporation.

ZTE Corporation se reserva el derecho de hacer modificaciones sobre los erróres de impresión o actualizar las especificaciones de esta guía sin previo aviso.

**Versión No.:** R1.0 **Fecha de edición:** 03/08/2012

### **Contenido**

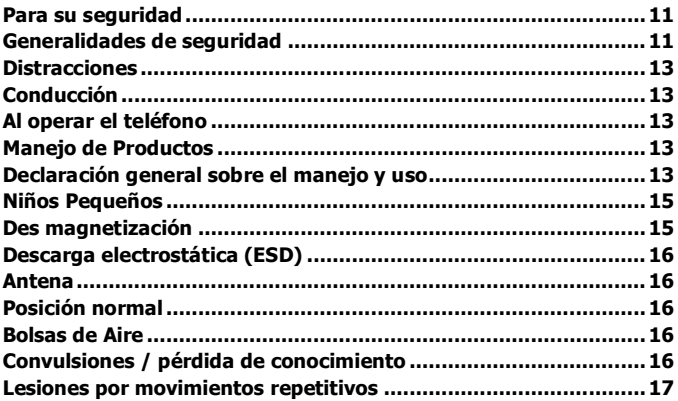

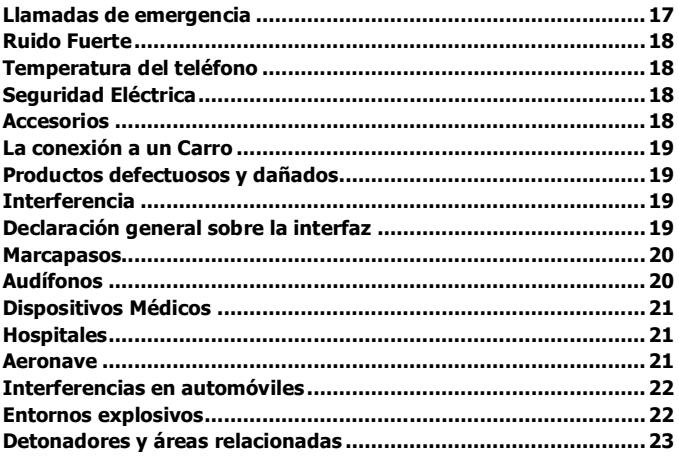

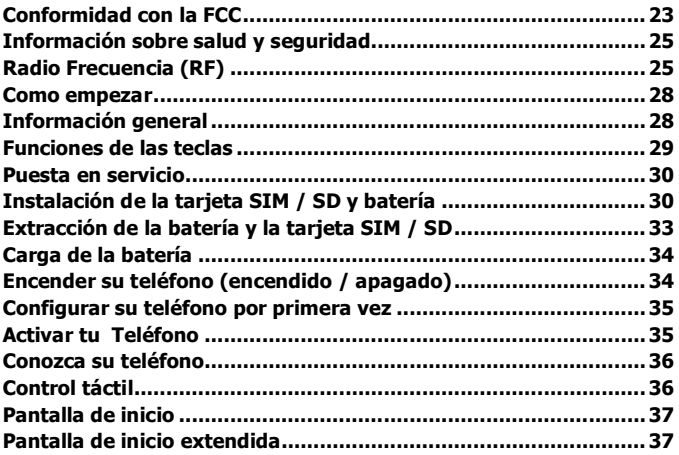

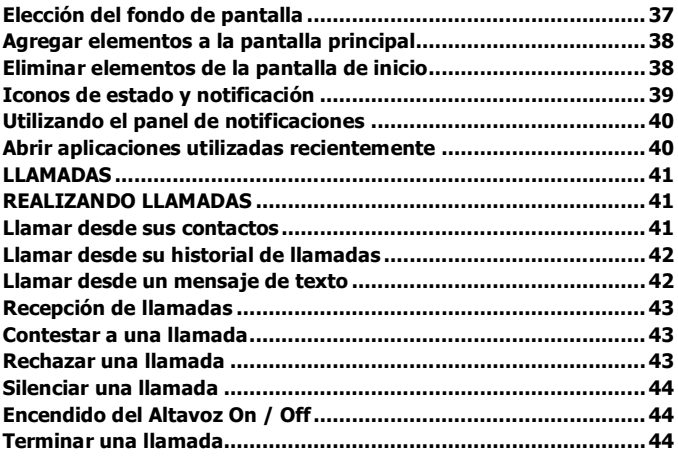

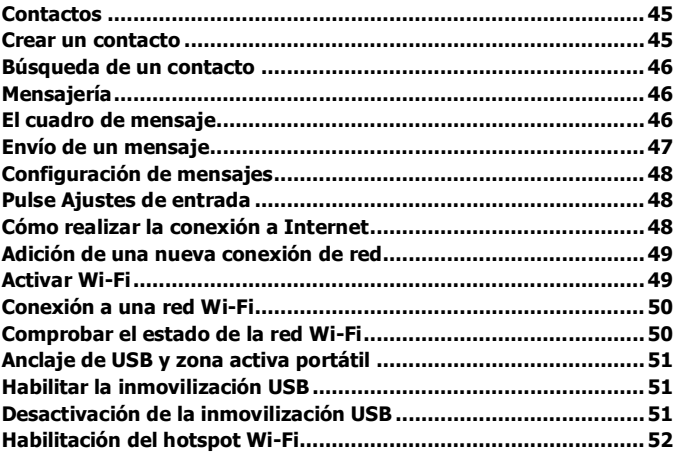

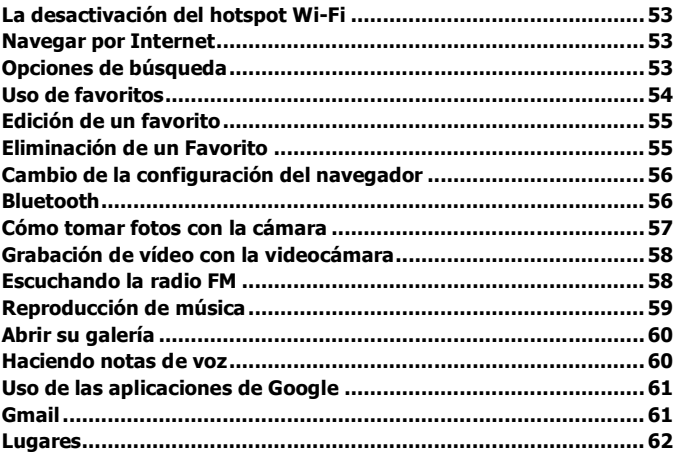

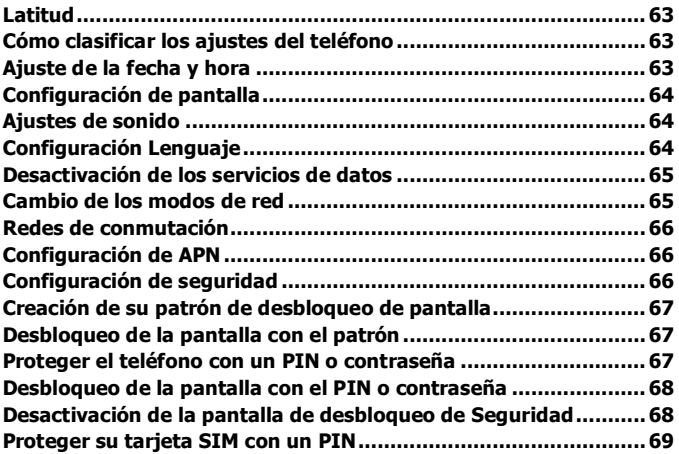

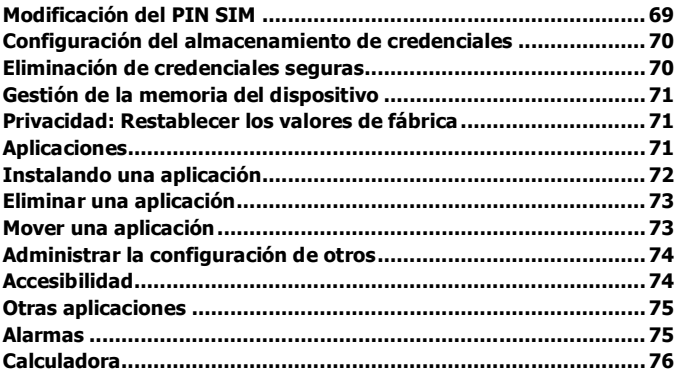

# **Para su seguridad**

### **Generalidades de seguridad**

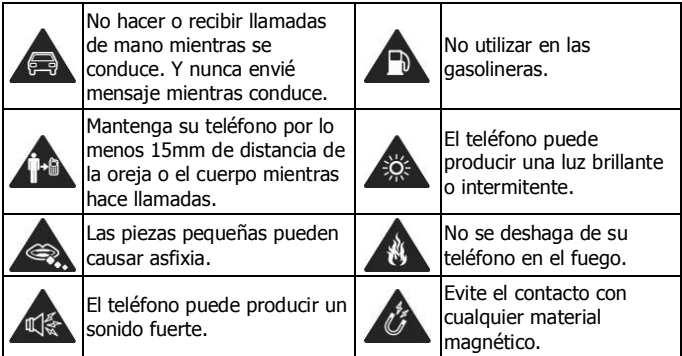

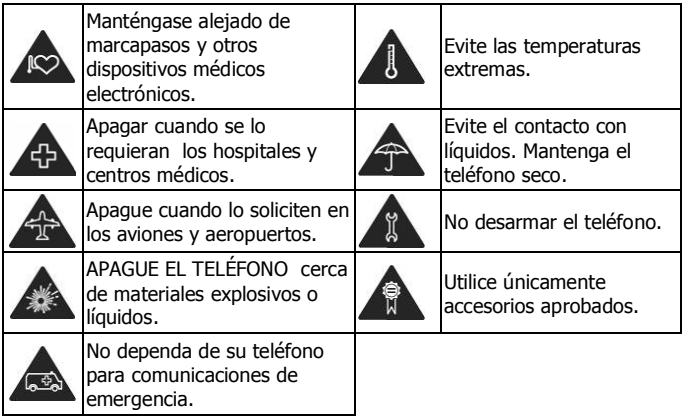

# **Distracciones**

### **Conducción**

Se debe prestar plena atención al conducir en todo momento con el fin de reducir el riesgo de un accidente. El uso de un teléfono mientras se conduce (incluso con un kit de manos libres) puede ocasionar distracción y provocar un accidente. Usted debe cumplir con las leyes y regulaciones locales que restringen el uso de teléfonos inalámbricos durante la conducción.

### **Al operar el teléfono**

Plena atención se debe dar al funcionamiento de la maquinaria con el fin de reducir el riesgo de un accidente.

# **Manejo de Productos**

### **Declaración general sobre el manejo y uso**

Usted es el único responsable de cómo utilizar el teléfono y las consecuencias derivadas de su uso.

Siempre se debe apagar el teléfono donde el uso de teléfonos móviles esté prohibido. El uso del teléfono está sujeto a medidas de seguridad diseñadas para proteger a los usuarios y su entorno.

- Trate siempre el teléfono y sus accesorios con cuidado y guárdelos en un lugar limpio y sin polvo.
- No exponga el teléfono ni sus accesorios a llamas o cigarrillos encendidos.
- No exponga el teléfono o sus accesorios a líquidos, humedad o alta humedad.
- No deje caer, arroje ni intente doblar el teléfono ni sus accesorios.
- No utilice productos químicos abrasivos, solventes de limpieza o aerosoles para limpiar el dispositivo o sus accesorios.
- No pinte el teléfono ni sus accesorios.
- No intente desarmar el teléfono ni sus accesorios, sólo personal autorizado puede hacerlo.
- No exponga el teléfono ni sus accesorios a temperaturas extremas, mínimo – 5 ℃ y un máximo de + 50 ℃.
- La temperatura de funcionamiento normal del teléfono es de -20 ℃  $\sim$ 60 ℃. Con el fin de garantizar las funciones telefónicas normales, no utilice el teléfono fuera del rango de temperatura.
- Consulte la normativa local sobre desecho de productos electrónicos.
- No lleve el teléfono en el bolsillo de atrás, ya que podría quebrarlo al sentarse.

#### **Niños Pequeños**

No deje el teléfono ni sus accesorios al alcance de niños pequeños ni permita que jueguen con él. Podrían hacerse daño a sí mismos u otras personas o podrían dañar accidentalmente el teléfono.

El teléfono contiene piezas pequeñas con bordes afilados que puedan causar una lesión o puede desprenderse y crear un peligro de asfixia.

#### **Des magnetización**

Para evitar el riesgo de des magnetización, no deje dispositivos electrónicos o soportes magnéticos cerca del teléfono durante mucho tiempo.

### **Descarga electrostática (ESD)**

No toque los conectores de metal de la tarjeta SIM.

#### **Antena**

No toque la antena innecesariamente.

#### **Posición normal**

Cuando realice o reciba una llamada telefónica, sostenga el teléfono junto al oído, con la parte inferior hacia la boca.

### **Bolsas de Aire**

No coloque un teléfono encima de la bolsa de aire (airbag) o en la zona de despliegue de la bolsa de aire (airbag). Guarde el teléfono antes de conducir su vehículo.

### **Convulsiones / pérdida de conocimiento**

El teléfono puede producir una luz brillante o intermitente.

### **Lesiones por movimientos repetitivos**

Para minimizar el riesgo de RSI, cuando realice mensajes de texto o juegue con el teléfono:

- No agarre el teléfono con demasiada fuerza.
- Pulse los botones ligeramente.
- Use las funciones especiales que están diseñados para minimizar los tiempos de presionar los botones, como las plantillas de mensajes y el texto predictivo.
- Tome muchos descansos para estirarse y relajarse.

### **Llamadas de emergencia**

Este teléfono, como cualquier teléfono móvil, funciona con señales de radio que no pueden garantizar la conexión en todas las condiciones. Por lo tanto, nunca debe depender únicamente de un teléfono móvil para comunicaciones de emergencia.

### **Ruido Fuerte**

Este teléfono es capaz de producir sonidos fuertes, que pueden dañar su audición. Baje el volumen antes de utilizar auriculares, auriculares estéreo Bluetooth u otros dispositivos de audio.

### **Temperatura del teléfono**

El teléfono puede calentarse durante la carga y durante el uso normal.

### **Seguridad Eléctrica**

### **Accesorios**

Utilice únicamente accesorios aprobados.

No conecte productos que sean incompatibles o accesorios ajenos. Tenga cuidado de no tocar ni permita que objetos metálicos, como monedas o llaveros, se pongan en contacto ya que puede ocasionar cortocircuito en los terminales de la batería.

### **La conexión a un Carro**

Busque ayuda profesional cuando se conecta una interfaz de teléfono al sistema eléctrico del vehículo.

### **Productos defectuosos y dañados**

No intente desmontar el teléfono ni sus accesorios. Sólo el personal calificado puede reparar el teléfono o sus accesorios. Si el teléfono o sus accesorios se han sumergido en agua, fueron perforados o sufrieron una fuerte caída, no los use hasta que sea controlado en un centro de servicio autorizado.

# **Interferencia**

### **Declaración general sobre la interfaz**

Se debe tener cuidado al utilizar el teléfono cerca de dispositivos médicos personales, como marcapasos y audífonos.

### **Marcapasos**

Los fabricantes de marcapasos recomiendan mantener una distancia mínima de 15 cm entre un teléfono móvil y un marcapasos para evitar la posible interferencia con el marcapasos. Para ello, utilice el teléfono en el oído del lado opuesto al marcapasos y no lo lleve en un bolsillo del pecho de su cuerpo.

#### **Audífonos**

Las personas que lleven audífono u otros implantes cocleares pueden experimentar interferencias, ruidos al usar dispositivos móviles o cuando uno está cerca.

El nivel de interferencia dependerá del tipo de dispositivo de audición y la distancia desde la fuente de interferencia, el aumento de la separación entre ellos puede reducir la interferencia. También puede consultar con el fabricante del audífono para estudiar posibles alternativas.

### **Dispositivos Médicos**

Por favor, consulte a su médico y al fabricante del dispositivo para determinar si el funcionamiento del teléfono puede interferir el funcionamiento de su dispositivo médico.

#### **Hospitales**

Apague su dispositivo inalámbrico cuando así se le solicite en hospitales, clínicas o centros de salud. Estas solicitudes se realizan para evitar posibles interferencias con equipos médicos.

#### **Aeronave**

Apague su dispositivo inalámbrico cuando se le indique que lo haga por personal de la aerolínea o aeropuerto.

Consulte con el personal de la aerolínea acerca del uso de dispositivos inalámbricos a bordo de la aeronave. Si el dispositivo cuenta con un "modo de vuelo", esta debe estar habilitado antes de abordar el avión.

### **Interferencias en automóviles**

Recuerde que, debido a posibles interferencias con equipos electrónicos, algunos fabricantes de vehículos prohíben el uso de teléfonos móviles en sus vehículos, a menos que un equipo manos libres con antena externa se incluya en la instalación.

#### **Entornos explosivos**

Estaciones de servicio y atmósferas explosivas En lugares con atmósferas potencialmente explosivas, obedezca todas las señales para apagar los dispositivos inalámbricos como el teléfono o en otros equipos de radio.

Las áreas con atmósferas potencialmente explosivas incluyen áreas de repostaje, bajo la cubierta de embarcaciones, combustible o transporte de productos químicos o instalaciones de almacenamiento, áreas donde el aire contiene productos químicos o partículas, como grano, polvo o polvos de metal.

### **Detonadores y áreas relacionadas**

Apague su teléfono móvil o dispositivo inalámbrico cuando está en una zona de detonación o donde aparezca la advertencia de apagado "radios de dos vías" o "dispositivos electrónicos" para evitar la interferencia con operaciones de detonación.

### **Conformidad con la FCC**

Este dispositivo cumple con la parte 15 de las normas FCC. La operación está sujeta a la condición de que este dispositivo no cause interferencia perjudicial.

Precaución: Los cambios o modificaciones no aprobados expresamente por el fabricante pueden anular la autoridad del usuario para operar el equipo. Nota: Este equipo ha sido probado y ha demostrado cumplir con los límites establecidos para los dispositivos digitales de Clase B, según la Parte 15 de las normas FCC. Estos límites están diseñados para proporcionar una protección razonable contra las interferencias perjudiciales en una instalación residencial.

Este equipo genera, utiliza y puede irradiar energía de radiofrecuencia y, si no se instala y utiliza de acuerdo a las instrucciones, puede causar interferencias perjudiciales en las comunicaciones por radio. Sin embargo, no hay garantía que la interferencia no ocurrirá en una instalación en particular. Si este equipo causa interferencias perjudiciales en la recepción de radio o televisión, lo que puede determinarse encendiéndolo y apagándolo, se recomienda al usuario que intente corregir la interferencia mediante una o más de las siguientes medidas:

-Cambiar la orientación o ubicación de la antena receptora.

-Aumente la separación entre el equipo y el receptor.

-Conecte el equipo a un tomacorriente en un circuito diferente de aquel al que está conectado el receptor.

-Consulte a su distribuidor a un técnico experto en radio / TV, para obtener ayuda.

# **Información sobre salud y seguridad**

# **Radio Frecuencia (RF)**

Este modelo de teléfono cumple con las exigencias del gobierno para la exposición a ondas de radio.

Este teléfono está diseñado y fabricado para no exceder los límites de exposición a radiofrecuencia (RF) establecidos por la Comisión Federal de Comunicaciones del gobierno de EE.UU.:

El estándar de exposición para teléfonos celulares móviles emplea una unidad de medida conocida como Tasa Específica de Absorción o SAR. El límite de SAR establecido por la FCC es de 1.6 W / kg. Las pruebas de SAR se realizan utilizando posiciones de operación estándar aceptadas por la FCC con el teléfono, transmitiendo a su nivel más alto de potencia certificado en todas las bandas de frecuencia probadas. Aunque la SAR se determina al nivel de potencia más alto certificado, el nivel SAR real del teléfono en funcionamiento suele estar bastante por debajo del valor máximo.

Esto es debido a que el teléfono está diseñado para funcionar a múltiples niveles de potencia para usar sólo la requerida para alcanzar la red. En general, cuanta más cerca se encuentre de una antena de estación base inalámbrica, menor será la potencia de salida. El valor más elevado de SAR para el modelo conforme lo reportó la FCC cuando fue probado para uso junto al oído es de 1.16 W / kg, y al usarlo en el cuerpo como se describe en esta guía del usuario, es de 1.06 W / kg (usado en el cuerpo diferentes mediciones según el modelo de teléfono, dependiendo de los accesorios disponibles y los requisitos de la FCC).

Aunque puede haber diferencias entre los niveles SAR de varios teléfonos y en varias posiciones, todos ellos cumplen el requisito gubernamental. La FCC ha otorgado una Autorización de equipo para este modelo de teléfono con todos los niveles de SAR reportados y evaluados en cumplimiento con las pautas de exposición a RF de la FCC. La información SAR de este modelo de teléfono está archivada con la FCC y puede encontrarse en la sección Display Grant de http://www.fcc.gov/oet/fccid después de buscar la FCC ID: Q78-V791

Para usarlo en el cuerpo, este teléfono ha sido probado y cumple con las pautas de exposición a RF de la FCC para su uso con un accesorio que no contiene metal y las posiciones de una distancia mínima de 1.5 cm del cuerpo. El uso de otros accesorios podría no asegurar el cumplimiento con las pautas de exposición a RF de la FCC. Si usted no utiliza un accesorio colocado en el cuerpo y no está sujetando el teléfono cerca de la oreja, coloque el auricular a una distancia mínima de 1.5 cm del cuerpo cuando el teléfono esté encendido.

### **Como empezar Información general**

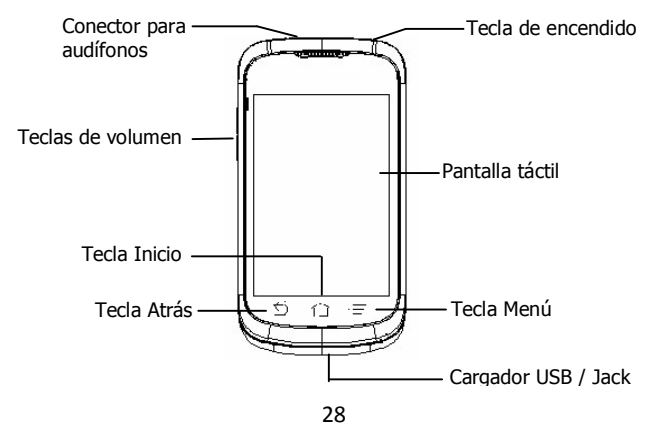

### **Funciones de las teclas**

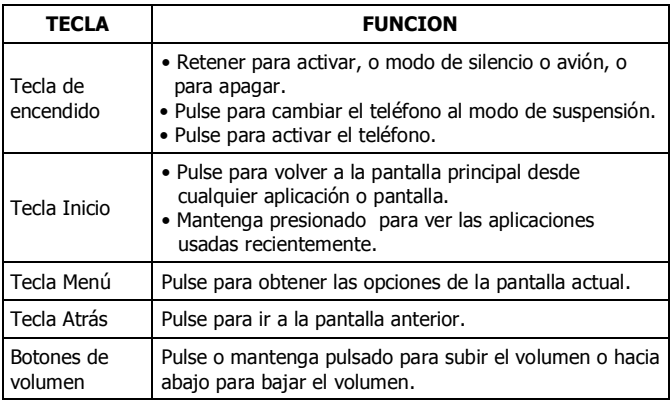

### **Puesta en servicio**

### **Instalación de la tarjeta SIM / SD y batería**

Apague el teléfono antes de instalar o reemplazar la batería, la tarjeta SIM o tarjeta de memoria.

1. Retire la cubierta posterior.

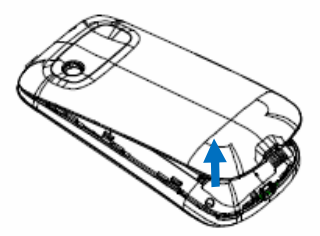

2. Sostenga la tarjeta SIM con la esquina cortada orientada como se muestra y colóquela en el soporte de la tarjeta.

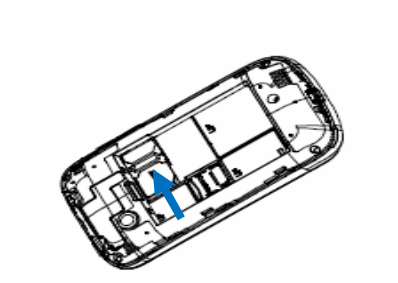

3. Siga la flecha ABRIR para empujar la ranura de metal, y darle la vuelta para arriba. Inserte la tarjeta de memoria en la ranura de metal con los contactos metálicos hacia abajo hasta que encaje en la posición correcta. Mueve la ranura de metal y bloquéelo.

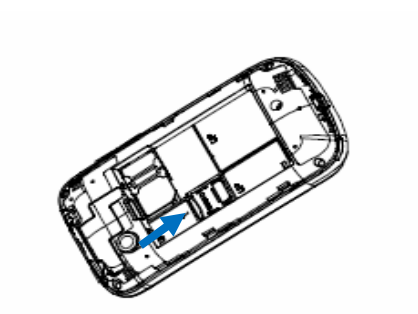

 4. Inserte la batería alineando los contactos dorados de la batería con los contactos dorados en el compartimiento de la batería. Empuje suavemente hacia abajo la batería hasta que encaje en su lugar.

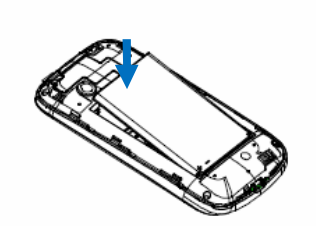

5. Presione suavemente la tapa en su lugar hasta que oiga un clic.

### **Extracción de la batería y la tarjeta SIM / SD**

- 1. Asegúrese de que su teléfono móvil está apagado.
- 2. Retire la cubierta posterior.
- 3. Levante la batería hacia arriba y hacia fuera.
- 4. Deslice la tarjeta SIM.
- 5. Deslice la tarjeta SD.

# **Carga de la batería**

La primera vez que el teléfono nuevo, tendrá que cargar la batería:

- 1. Conecte el adaptador a la toma del cargador. Asegúrese de que el adaptador se inserte en la orientación correcta. No fuerce el conector en el conector del cargador.
- 2. Conecte el cargador a una toma de CA estándar de pared.
- 3. Desconecte el cargador cuando la batería está completamente cargada.

# **Encender su teléfono (encendido / apagado)**

Asegúrese de que la tarjeta SIM de su dispositivo y la batería este cargada.

- Mantenga presionada la tecla de encendido para encender el teléfono.
- Para apagarlo, mantenga pulsada la tecla de encendido para que le muestre las opciones de: Seleccione Apagar y a continuación, pulse Aceptar.

# **Configurar su teléfono por primera vez**

Cuando se enciende por primera vez el teléfono después de su compra o restablecer la configuración de fábrica (véase el capítulo cómo clasificar los ajustes del teléfono - Privacidad: Restablecer los valores de fábrica), es necesario hacer algunos ajustes antes de usarlo.

Pulse la tecla de menú en el modo de espera, seleccione Configuración> Idioma y teclado> Seleccionar idioma para cambiar el idioma que desee utilizar si es necesario.

### **Activar tu Teléfono**

1. Pulse la tecla de alimentación para activar su visualización en pantalla. 2. Mantenga pulsado el icono de desbloqueo para desbloquear la pantalla. NOTA: Si ha configurado un patrón de desbloqueo, el PIN o la contraseña de su teléfono (véase el capítulo cómo clasificar los ajustes del teléfono - Ajustes de seguridad) tendrá que dibujar el patrón o introduzca un PIN / contraseña para desbloquear la pantalla.

# **Conozca su teléfono**

### **Control táctil**

Puede utilizar los movimientos del dedo para controlar el teléfono. Dichos controles de la pantalla táctil de cambio, de forma dinámica, en función de las tareas que está realizando.

- 1. Toque los botones, iconos, aplicaciones para seleccionar elementos o abrir aplicaciones.
- 2. Muévase por la pantalla para desplazarse hacia arriba, abajo, izquierda o derecha.
- 3. Toque, arrastrar y soltar para mover los elementos particulares a través de la pantalla.
- 4. Haga doble clic en la pantalla para hacer zoom in / out de una imagen. Pulse con dos dedos para acercar / alejar una página web.

NOTA: Puede ver la pantalla del teléfono en orientación vertical u horizontal simplemente manteniendo en posición vertical o girarlo a su lado. No todas las pantallas son visibles en paisaje.
#### **Pantalla de inicio**

En la pantalla principal, además del icono de acceso directo en la pantalla, también puede establecer su propio fondo de pantalla, agregar los "Widgets" o accesos directos a aplicaciones que usted necesita, o eliminarlos si usted lo desea.

#### **Pantalla de inicio extendida**

La pantalla de inicio se extiende más allá del ancho de la pantalla, lo que le carga más espacio para añadir más cosas. Basta con deslizar el dedo hacia la izquierda o la derecha.

#### **Elección del fondo de pantalla**

- 1. Oprima la tecla Inicio para volver a la pantalla inicial.
- 2. Toque la tecla de menú y seleccione fondo de pantalla (Wallpaper).
- 3. Toque Galería, Fondos de pantalla animados o Fondos y seleccione la imagen o animación que desea utilizar como fondo de pantalla.
- 4. Pulse, Establecer fondo de pantalla.

#### **Agregar elementos a la pantalla principal**

- 1. Oprima la tecla Inicio para volver a la pantalla inicial.
- 2. Deslice hacia la izquierda o la derecha para encontrar una parte de la pantalla de inicio el espacio libre.
- 3. Sostenga el icono y arrastrarlo a la pantalla principal y luego suelte el dedo.
- 4. O bien, puede pulsar la tecla de menú y seleccione "Agregar" para agregar los elementos que desea utilizar.

### **Eliminar elementos de la pantalla de inicio**

- 1. Oprima la tecla Inicio para volver a la pantalla inicial.
- 2. Puntee durante varios segundos en el elemento que desea eliminar hasta que aparezca el icono en la pantalla.
- 3. Arrastre el elemento y levante el dedo cuando el artículo se vuelve roja.

# **Iconos de estado y notificación**

Su teléfono le dirá exactamente lo que está pasando, mostrándoselo con iconos simples. Esto es lo que significan:

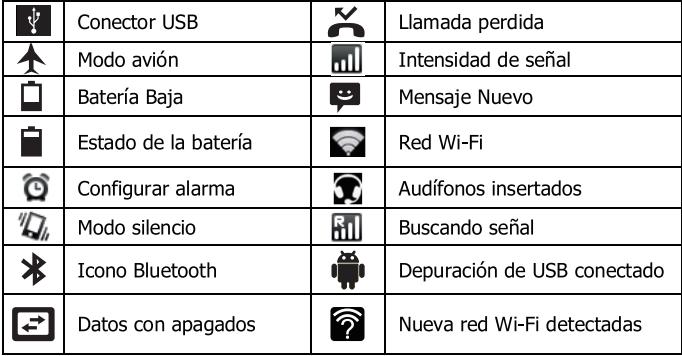

# **Utilizando el panel de notificaciones**

Mueva hacia abajo la barra de estado de la parte superior de la pantalla para abrir el panel de notificaciones, donde se pueden ver los eventos del calendario, mensajería nueva y los ajustes actuales - tales como el desvío de llamadas o estado de la llamada. Desde aquí también se puede abrir Mensajería nueva, recordatorios, etc.

TIPS: También puede abrir el panel de notificaciones tocando la Tecla de Menú> Notificaciones en la pantalla principal.

## **Abrir aplicaciones utilizadas recientemente**

- 1. Mantenga presionada la tecla de inicio desde cualquier pantalla. El teléfono mostrará los iconos de las aplicaciones que ha utilizado recientemente.
- 2. Toque la aplicación que desea abrir.

### **LLAMADAS REALIZANDO LLAMADAS**

Hay muchas maneras de hacer una llamada con su teléfono. Y todas son fáciles de hacer.

Llamadas desde el Teléfono

- 1. Pulse la tecla Inicio>Pulsar **B** > Teléfono.
- 2. Introduzca el número de teléfono utilizando el teclado en pantalla. Toque  $\mathbb{H}$  para borrar los dígitos incorrectos.
- 3. Toque el icono de marcación.

**CONSEJOS:** Para hacer una llamada internacional, mantenga pulsado  $0<sup>+</sup>$  para entrar en el "+".

#### **Llamar desde sus contactos**

- 1. Pulse Inicio>Pulse  $\mathbb{R}$  > Contactos.
- 2. Deslice el dedo para desplazarse por la lista de contactos y toque el contacto al que desea llamar.

Puede buscar un contacto, puntee  $\mathbb{Q}$  en la parte superior de la pantalla.

3. Toque el icono de marcación.

#### **Llamar desde su historial de llamadas**

- 1. Pulse la tecla Inicio > Pulse  $\frac{18}{12}$  > Grabar.
- 2. Toque en el registro de llamadas para marcar el número.

#### **Llamar desde un mensaje de texto**

Si un mensaje de texto contiene un número de teléfono al que desea llamar, puede realizar la llamada mientras se visualiza el mensaje de texto.

- 1. Pulse Inicio clave> pulse  $\mathbb{F}$  > Mensajes.
- 2. Toque en la conversación y luego encontrar el mensaje que contiene el número de teléfono que usted necesita.
- 3. Toque en el mensaje, el teléfono mostrará una lista con las opciones.

# Recepción de llamadas

#### Contestar a una llamada

Pulse "Responder" para responder a la llamada (Además de la interfaz bloqueado).

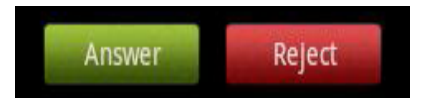

#### Rechazar una llamada

"Rechazar" para rechazar la llamada (Además de la interfaz bloqueado).

#### **Silenciar una llamada**

Durante una llamada, puede silenciar el micrófono para que la persona que está hablando no pueda oírle, pero usted podrá seguirla oyendo.

Pulse Mute para activar su micrófono. El icono de silencio aparecerá en la barra de estado. Para encender el micrófono de nuevo, pulse Silencio de nuevo.

### **Encendido del Altavoz On / Off**

Pulse Altavoz durante una llamada para activar el altavoz. Toque ALTAVOZ otra vez para desactivar el altavoz.

## **Terminar una llamada**

End Pulse **Russian and the paradement of the paradement of the paradement of the paradement of the paradement.** 

### **Contactos**

Puede agregar contactos en el teléfono y sincronizarlos con los contactos de tu cuenta de Google u otras cuentas que admitan la sincronización de contactos.

Para ver tus contactos, pulse Inicio > pulse  $\Box$  > Contactos. A partir de ahí, puede tocar las fichas para cambiar rápidamente el teléfono, registro de llamadas, Contactos o Favoritos.

### **Crear un contacto**

- 1. Pulse  $\Box$  o menú principal > Nuevo contacto desde la pantalla de Contactos.
- 2. Seleccione la ubicación de almacenamiento para guardar el contacto.
- 3. Introduzca el nombre del contacto, números de teléfono y otra información, y luego guárdelo.

## **Búsqueda de un contacto**

1. Pulse  $\mathbb{Q}$  en la parte superior de la pantalla Contactos. 2. Introduzca el nombre del contacto que desea buscar. Los contactos coincidentes se mostrarán.

# **Mensajería**

El SMS (mensaje de texto) y MMS (servicio de mensajería multimedia) se combinan en uno solo en la tecla de inicio > Pulsar  $\Box$  > Mensajes.

## **El cuadro de mensaje**

En lugar de una bandeja de entrada y de salida, el teléfono organiza todos los mensajes que has enviado y recibido en un cuadro donde intercambian mensajes con el mismo número y se agrupan en una cadena de mensajes en la pantalla Mensajes. Puede seleccionar alguno para ver la conversación que se ha tenido con alguien.

# **Envío de un mensaje**

- 1. Pulse Inicio clave> pulse  $\Box$  > Mensajes.
- 2. Toque Redactar un nuevo mensaje.
- 3. Ingrese el número del destinatario o su nombre. A medida que escribe, se mostrarán los contactos coincidentes. Toque un contacto sugerido para añadir un destinatario.
- 4. Pulse Escribir para componer y escribir el mensaje.
	- Toque la tecla de menú para insertar texto rápido, emoticón, o contacto.
	- Si va a enviar un MMS, pulse la tecla de menú para agregar un tema, o adjuntar imágenes, vídeos, audio, o presentaciones de diapositivas.
- 5. Pulse Enviar para enviar el mensaje.

**NOTA:** Al adjuntar un archivo a un mensaje de texto se convertirá en un MMS de forma automática. Del mismo modo, si usted desea eliminar todos los archivos adjuntos y el adjunto de un MMS, automáticamente se convertirá en un mensaje de texto.

## **Configuración de mensajes**

Los ajustes de mensajes del teléfono están pre configurados para su uso inmediato. Para cambiarlos, toque la Tecla de Menú> Configuración de la pantalla de mensajería.

NOTA: Desde la pantalla de configuración de SMS principales pulse Menú> Restaurar valores predeterminados, para cambiar todas las configuraciones de mensajes de nuevo a la original.

### **Pulse Ajustes de entrada**

Elija la configuración de entrada táctil punteando en la tecla de menú> Configuración > Idioma y teclado desde la pantalla de inicio.

En la sección Configuración de teclado, puede elegir la configuración que necesita.

## **Cómo realizar la conexión a Internet**

Las capacidades impresionantes de red de su teléfono le permiten acceder a Internet o su red corporativa con facilidad.

Puede utilizar la configuración predeterminada de conexión para conectarse a Internet a través de su red móvil o Wi-Fi. La conexión de red se pueden activar / desactivar manualmente. Sólo tiene que pulsar Inicio> Pulse > Configuración> Conexiones inalámbricas y redes> Redes móviles en la pantalla principal y marque o desactive la casilla de verificación Datos habilitados.

# **Adición de una nueva conexión de red**

Para conectarse a través de su red de telefonía móvil se necesita un plan de datos con su proveedor de servicios. Además, si la configuración de redes no está pre-configurados en el teléfono, por favor póngase en contacto con su proveedor para obtener la información necesaria.

Puede ver la configuración pulsando la tecla Inicio> Pulse Configuración> Conexiones inalámbricas y redes> Redes móviles> APN.

# **Activar Wi-Fi**

Wi-Fi ofrece acceso inalámbrico a Internet a distancias de hasta 300 pies.

- 1. Pulse la tecla Inicio> Pulse > Configuración> Conexiones inalámbricas y redes.
- 2. Marque la casilla de verificación Wi-Fi para encenderlo.

## **Conexión a una red Wi-Fi**

1. Pulse la tecla Inicio> Pulse > Configuración> Conexiones inalámbricas y redes> Wi-Fi.

Los puntos de acceso Wi-Fi, o "hotspots", que el teléfono ha detectado se muestran con sus nombres y configuraciones de seguridad.

2. Pulsa en un punto de acceso para conectarse a él.

**NOTA:** Si las funciones de seguridad se llevan a cabo, tendrá que introducir una contraseña.

## **Comprobar el estado de la red Wi-Fi**

Puede comprobar la red Wi-Fi mirando el icono **en la barra de estado.** 

## **Anclaje de USB y zona activa portátil**

Comparte la conexión de datos del teléfono a través de USB o como un portátil Wi-Fi hotspot.

## **Habilitar la inmovilización USB**

CONSEJOS: El PC accede a Internet a través de red móvil del teléfono. Por lo tanto, configurar la conexión de red correctamente antes de intentar utilizar el teléfono como un módem.

Pulse Tecla Inicio > Pulse  $\Box$  > Configuración > Conexiones inalámbricas y redes> Anclaje a red y zona activa portátil y marque la casilla de verificación Anclaje de USB.

# **Desactivación de la inmovilización USB**

Pulse Tecla Inicio> Pulse > Configuración> Conexiones inalámbricas y redes> Anclaje a red y zona Wi-Fi y despejar la inmovilización USB casilla de verificación.

También se puede simplemente desconectar el cable USB.

# **Habilitación del hotspot Wi-Fi**

Puede utilizar el teléfono como un portátil router WLAN, para compartir la conexión a Internet del teléfono con uno o varios PC u otros dispositivos. NOTA:

 Cuando la función portátil Wi-Fi hotspot está activada, no es posible utilizar las aplicaciones del teléfono para acceder a Internet a través de su conexión Wi-Fi.

Puede configurar el punto de acceso Wi-Fi de la siguiente manera:

- 1. Pulse la tecla Inicio > Pulse  $\mathbb{R}$  > Configuración > Conexiones inalámbricas y redes> Anclaje a red y zona activa portátil y marque portátil Wi-Fi hotspot casilla de verificación.
- 2. Toque portátil Wi-Fi Configuración> Configuración de Wi-Fi para configurar y administrar portátil Wi-Fi hotspot.
- 3. Pulse Guardar. Ahora usted puede encontrar el punto de acceso en otros dispositivos y conectarse a él.

# **La desactivación del hotspot Wi-Fi**

Pulse Tecla Inicio > Pulse  $\Box$  > Configuración > Conexiones inalámbricas y redes> Anclaje a red y zona Wi-Fi y despejar el portátil Wi-Fi hotspot casilla de verificación.

### **Navegar por Internet**

Puede utilizar su teléfono para acceder a Internet a través de una red o una conexión Wi-Fi gratuita.

Pulse Tecla Inicio> Pulse > Portal Móvil.

Hay diferentes maneras de abrir las páginas web:

- Toque en la barra de direcciones para acceder al sitio web que desea navegar. A continuación, toque  $\rightarrow$ .
- Pulse Menú> Favoritos clave y seleccione un favorito para abrir.

## **Opciones de búsqueda**

Al navegar por Internet, también puede hacer lo siguiente:

- Puntee en el icono correspondiente para acercar / alejar una página Web.
- Pulse la tecla de menú> Windows para abrir una ventana para la navegación web.
- Pulse la tecla de menú> Cerrar y seleccione Salir para salir.
- Pulse la tecla Menú> Favoritos y seleccione un favorito para abrir.
- Pulse la tecla de menú> Más que hacer más operaciones (como marcadores, descargas, añadir o configurar los ajustes del navegador, etc.)

### **Uso de favoritos**

Si conoce la dirección Web, puede agregar manualmente los marcadores. Para marcar una página web, ábralo y toque en Marcadores> tecla de menú. A continuación, toque Añadir favorito. Dar el marcador un nombre y guardarlo.

# **Edición de un favorito**

- 1. Abra una ventana del explorador.
- 2. Pulse las teclas de menú> Marcadores.
- 3. Seleccione el elemento que desea editar y mantenerse en ella hasta que el menú contextual aparezca.
- 4. Seleccione Editar marcador.
- 5. Edite el nombre o la ubicación, y luego guardarlo.

## **Eliminación de un Favorito**

- 1. Abra una ventana del explorador.
- 2. Pulse las teclas de menú> Marcadores.
- 3. Seleccione el elemento que desea eliminar y mantenerse en ella hasta que el menú contextual emergente aparezca.
- 4. Seleccione Eliminar marcador y pulse OK para confirmar.

# **Cambio de la configuración del navegador**

Toque la Tecla de Menú> Más> Configuración de la ventana del navegador para cambiar la configuración del navegador.

## **Bluetooth**

Bluetooth es una tecnología de comunicaciones de corto alcance inalámbrico. Los teléfonos u otros dispositivos con capacidad Bluetooth pueden intercambiar información de forma inalámbrica a una distancia de unos 10 metros. Los dispositivos Bluetooth deben estar vinculados antes de que la comunicación se lleva a cabo.

1. Pulse Inicio > pulse  $\Box$  > Configuración > Conexiones inalámbricas y redes y marque la casilla de verificación Bluetooth para activar Bluetooth.

Cuando Bluetooth está activado, el icono  $\rightarrow$  aparecerá en la barra de estado.

2. Toque Ajustes de Bluetooth> Análisis de los dispositivos. El teléfono mostrará todos los dispositivos Bluetooth visibles dentro del rango.

3. Toque el dispositivo que desea establecer el vínculo y, si es necesario, introduzca la contraseña inalámbrica u otro requisito dispositivo BT conexión.

Cuando el propietario del dispositivo para ser emparejado a introducir la misma contraseña o aceptar la conexión, para realizar la sincronización.

**CONSEJOS:** Marque la casilla de verificación Visible para que el teléfono sea visible si otros dispositivos de intentar asociar con el teléfono.

### **Cómo tomar fotos con la cámara**

El teléfono cuenta con función de cámara. Ábralo oprimiendo la tecla

Inicio> Pulse  $\mathbb{H}$  > Cámara.

Toque **[C**] para tomar una foto. Para verlo, basta con tocar la imagen en la esquina derecha de la pantalla.

**NOTA:** Usted debe insertar la tarjeta de memoria antes de utilizar la cámara. Antes de tomar una foto, haga clic en el icono correspondiente en la pantalla de la cámara para completar los ajustes relacionados con la cámara.

# **Grabación de vídeo con la videocámara**

Abra la cámara de video oprimiendo la tecla Inicio> Pulse **Du** > Cámara>  $p_{\text{m-lse}}$   $\frac{p_{\text{m-lse}}}{p}$  > Videocámara.

A continuación, toque  $\left| \bullet \right|$  para iniciar la grabación y pulse  $\left| \bullet \right|$  para parar. Seleccione la imagen en la esquina derecha de la pantalla para ver el vídeo que acaba de grabar.

NOTA: Usted debe insertar la tarjeta de memoria antes de utilizar la videocámara.

## **Escuchando la radio FM**

Con la radio FM, puede buscar emisoras de radio, escucharlos y guardarlos en el teléfono. Tenga en cuenta que la calidad de la emisión de radio depende de la cobertura de la emisora en su área. El auricular con cable, funciona como antena, por lo que siempre se conectan los auriculares al utilizar la radio.

 Para sintonizar, conectar el auricular al teléfono. Pulse la tecla Inicio>  $Pulca$  > FM Radio.

# **Reproducción de música**

Puede reproducir archivos de audio digital desde la tarjeta de memoria del teléfono en Música. Antes de reproducir música, tienes que copiar los archivos de música a la ubicación de la tarjeta de memoria.

- 1. Pulse Tecla Inicio > Pulse  $\Box$  > Música para abrir la pantalla de la Música.
- 2. Haga clic en la etiqueta de categoría Música> archivos de música para empezar a jugar.
- 3. Ajuste el volumen con las teclas de volumen.

## Abrir su galería

Pulse Tecla Inicio > Pulse **DE** > Galería, Puede utilizar la Galería para ver fotos y reproducir vídeos. También se puede hacer un poco de edición básica de las imágenes - como configurarla como fondo de pantalla o iconos contacto y compartir con amigos.

### Haciendo notas de voz

"Sound Recorder" permite grabar notas de voz. Se necesita una tarjeta SD para usarlo.

- 1. Pulse Tecla Inicio > Pulse  $\frac{1}{2}$  > Grabadora de sonidos.
- 2. Pulse o para iniciar la grabación.
- 3. Pulse  $\Box$  para detener la grabación.
- 4. Pulse D para reproducir la grabación de voz.
- 5. Guardar la grabación de voz después de detenerlo, o pulse Cancelar para borrar la grabación.

## **Uso de las aplicaciones de Google**

Iniciar sesión en su cuenta de Google le permite sincronizar Gmail, Calendario, ITV, iRadio, contactos y así sucesivamente entre el teléfono y la web. Y si usted no tiene una cuenta, usted puede crear fácilmente una.

- 1. Toque una aplicación de Google que necesita una cuenta de Google, como la tienda Play.
- 2. Lea las instrucciones y seleccione Siguiente.
- 3. Si tienes una cuenta de Google, toca Iniciar sesión Introduzca su nombre de usuario y contraseña. A continuación, toca Iniciar sesión (o puntee en Crear si usted no tiene una cuenta de Google.)

## **Gmail**

Gmail es un servicio de correo electrónico basado en la web que está configurado al iniciar sesión en tu cuenta de Google. Dependiendo de la configuración de sincronización, Gmail en el teléfono se puede sincronizar automáticamente con su cuenta de Gmail en la web. Así es para entrar a Gmail:

Abrir Gmail, presionar Tecla Inicio> pulse **bud** > Gmail

### **Lugares**

Google Places te ayuda a encontrar todo tipo de empresas cerca de usted. Por favor, activa GPS o redes inalámbricas de configuración de la aplicación, en Configuración de ubicación.

- 1. Pulse Tecla Inicio > Pulse  $\sum$  > Lugares.
- 2. Seleccione una categoría de empresa y la información de ese tipo de negocio cerca de usted en la pantalla.
- 3. Pulse en un resultado que usted está interesado adentro y de un vistazo a los detalles y críticas sobre ese lugar. También puede ver el lugar en Google Maps, averiguar cómo llegar allí, o darle una llamada a ese negocio.

# **Latitud**

El servicio de Google Latitud es una herramienta social para compartir la información de su ubicación con amigos seleccionados. También se puede encontrar en el mapa la ubicación de sus amigos - a ver a los amigos cercanos.

Pulse la tecla Inicio > Pulse  $\Box$  > Latitud para habilitar el servicio Latitud.

### **Cómo clasificar los ajustes del teléfono Ajuste de la fecha y hora**

- 1. Pulse la tecla Inicio > Pulse  $\mathbb{R}$  > Ajustes > Fecha y hora.
- 2. Desactive la función automática con la red, en la casilla de verificación Automático GPS si desea ajustar la hora y fecha por si mismo.
- 3. Establezca la fecha, la hora y cambiar las otras opciones.

### **Configuración de pantalla**

Pulse la tecla Inicio > pulse  $\Box$  > Configuración > Pantalla (puede ajustar la configuración de su pantalla a su gusto):

- Brillo: Ajusta el brillo de la pantalla.
- Pantalla giratoria: Gire la pantalla a medida que gira el teléfono.
- Animación: Elija animación de la ventana.
- Tiempo espera pantalla: Ajuste el retardo de la pantalla para que se apague automáticamente.

#### **Ajustes de sonido**

Al presionar la tecla de Inicio> Pulse > Configuración> Perfiles de audio, puede seleccionar el perfil, ajustar la configuración de sonido, tales como tonos de llamada, volumen y vibrar

#### **Configuración Lenguaje**

Puede cambiar el idioma de su sistema telefónico en dos sencillos pasos.

- 1. Pulse la tecla Inicio > Pulse  $\Box$  > Configuración > Idioma y teclado > Seleccionar idioma.
- 2. Seleccione un idioma de la lista dada.

#### **Desactivación de los servicios de datos**

- 1. Pulse la tecla Inicio> Pulse **Dela** > Configuración> Conexiones inalámbricas y redes> Redes móviles.
- 2. Desactive la casilla de verificación, Datos habilitados.

### **Cambio de los modos de red**

- 1. Página principal> Pulse **Delace de Augusta Conexiones** inalámbricas y redes> Redes móviles> Modo de red.
- 2. Seleccione una de las siguientes: GSM / WCDMA (modo automático), WCDMA solamente o Sólo GSM.

### **Redes de conmutación**

- 1. Pulse la tecla Inicio > Pulse  $\Box$  > Configuración > Conexiones inalámbricas y redes> Redes móviles> Operadores de red. El teléfono busca automáticamente todas las redes disponibles.
- 2. Toque una red para registrar manualmente o puntee en Seleccionar.

#### **Configuración de APN**

Para conectarse a Internet, puede utilizar los nombres de punto de acceso predeterminado (APN). Y si quieres añadir un nuevo APN, póngase en contacto con el proveedor de servicios para obtener más información. Pulse Tecla Inicio> Tecla Menú> Configuración> Conexiones inalámbricas y redes> Redes móviles> APN.

#### **Configuración de seguridad**

Es para proteger el teléfono y la tarjeta SIM del uso no autorizado.

### **Creación de su patrón de desbloqueo de pantalla**

- 1. Pulse la tecla Inicio > pulse  $\Box$  > Configuración > Seguridad > Bloqueo pantalla> Patrón.
- 2. Lea las instrucciones que aparecen en pantalla y ver el patrón de ejemplo y seleccione Siguiente dos veces (si es necesario).
- 3. Arrastre el dedo para conectar al menos cuatro puntos, dibujar el patrón.
- 4. Pulse Continuar.
- 5. Volver a dibujar el patrón para confirmar.

#### **Desbloqueo de la pantalla con el patrón**

- 1. Pulse la tecla de alimentación para activar la pantalla.
- 2. Dibuje el patrón de configurar para desbloquear la pantalla.
- Si comete un error, el teléfono le pedirá que vuelva a intentarlo.

### **Proteger el teléfono con un PIN o contraseña**

Creación de un PIN o contraseña

1. Pulse la tecla Inicio > Pulse **Delach Alemania** > Configuración > Seguridad > Bloqueo de pantalla.

- 2. Toque PIN o contraseña.
- 3. Lea las instrucciones y de acuerdo con estas instrucciones para completar la configuración de la contraseña o PIN.

#### **Desbloqueo de la pantalla con el PIN o contraseña**

- 1. Pulse la tecla de alimentación para activar el teléfono.
- 2. Mantenga pulsado el icono de desbloqueo para desbloquear la pantalla.
- 3. Introduzca el PIN o la contraseña que ha establecido.

#### **Desactivación de la pantalla de desbloqueo de Seguridad**

Si ha creado un patrón de desbloqueo, PIN o contraseña, puede desactivarlo.

- 1. Pulse la tecla Inicio>Pulse  $\Box$  > Configuración> Seguridad> Bloqueo pantalla Cambiar.
- 2. Dibuje el patrón de desbloqueo de pantalla o introduzca el PIN / contraseña que ha creado.
- 3. Pulse Ninguno.

#### **Proteger su tarjeta SIM con un PIN**

Cada tarieta SIM viene con un PIN. El PIN inicial es proporcionado por su operador de telefonía móvil. Lo mejor es bloquear la tarjeta SIM, tan pronto como sea posible.

- 1. Pulse la tecla Inicio>Pulse > Configuración> Seguridad> Bloqueo de tarieta SIM.
- 2. Marque el bloqueo de la tarjeta SIM casilla de verificación.
- 3. Introduzca el PIN que te han dado y pulse Aceptar.

CONSEJOS: Si introduce el PIN de la SIM incorrecto más veces de las permitidas, la tarjeta SIM se bloqueará y no podrá acceder a la red de telefonía móvil. Póngase en contacto con su operador para obtener una clave de desbloqueo de PIN (PUK) para restaurar la tarjeta SIM.

### **Modificación del PIN SIM**

Se puede cambiar el PIN que le han dado a la más fácil de recordar y difícil de adivinar.

1. Pulse la tecla Inicio>Pulse  $\Box$  > Configuración> Seguridad> Bloqueo de tarieta SIM.

- 2. Asegúrese de que usted ya marcó la tarjeta SIM Lock casilla de verificación.
- 3. Toque Cambiar PIN SIM.

#### **Configuración del almacenamiento de credenciales**

Esto le permite seleccionar las aplicaciones que accedan a los certificados seguros y a otras credenciales.

Habilitación de credenciales seguras

- 1. Pulse la tecla Inicio > Pulse  $\Box$  > Ajustes > Seguridad.
- 2. Pulse en Establecer contraseña y crear una contraseña para el almacenamiento de credenciales.
- 3. Marque la casilla Usar credenciales seguras.

TIPS: También puede instalar certificados cifrados desde la tarjeta SD.

#### **Eliminación de credenciales seguras**

- 1. Pulse Tecla Inicio > Pulse  $\Box$  > Ajustes > Seguridad.
- 2. Pulse Borrar almacenamiento para borrar las credenciales.

### **Gestión de la memoria del dispositivo**

Pulse Tecla Inicio > Pulse  $\Box$  > Ajustes > Almacenamiento. Puede ver la información de espacio de la tarjeta SD, así como el almacenamiento del teléfono.

- Retirar tarjeta SD: Puede desmontar la tarjeta SD para extraerla de forma segura.
- Borrar tarjeta SD: Borra todos los datos en la tarjeta SD.

### **Privacidad: Restablecer los valores de fábrica**

Página principal> Pulse > Configuración> Privacidad> Restablecer datos de fábrica> Reiniciar teléfono> Borrar todo. ADVERTENCIA: Toda su información personal y las aplicaciones

descargadas en el teléfono se borrarán después de la reposición.

### **Aplicaciones**

Pulse Tecla Inicio>Pulse > Configuración> Aplicaciones.

### **Instalando una aplicación**

Puede instalar una aplicación desde la tienda Play (Tecla Inicio> Pulse > Pulse tienda Play>).

También puede instalar una aplicación no-Marketing si usted ha permitido la instalación de la misma. Asegúrese de que selecciona una aplicación desarrollada para su dispositivo y tipo de procesador antes de instalarlo.

- 1. Copie el archivo de la aplicación a la tarjeta SD e instalar la tarjeta en su teléfono.
- 2. Pulse la tecla Inicio > Pulse  $\Box$  > Gestor de archivos y abra la carpeta donde está el archivo de aplicación.
- 3. Pulse el archivo para iniciar la instalación.
- 4. Lea las instrucciones de instalación que vienen con la aplicación y siga hasta completar la instalación.

NOTA: por favor tome su teléfono como el estándar.
### **Eliminar una aplicación**

- 1. Pulse Página principal clave>Pulse **Delacho Aplicaciones**> Administrar aplicaciones.
- 2. Seleccione la aplicación que desea eliminar.
- 3. Pulse Desinstalar y OK para confirmar.

#### **Mover una aplicación**

Puede mover las aplicaciones descargadas o instaladas en el teléfono a la tarieta de memoria cuando la memoria del teléfono está llena. También puede mover las aplicaciones a su teléfono si la tarjeta de memoria está llena.

**NOTA:** No todas las aplicaciones se pueden mover a su teléfono o tarjeta de memoria.

- 1. Pulse Página principal clave> Pulse  $\boxed{\phantom{a}}$  > Configuración> Aplicaciones> Administrar aplicaciones.
- 2. Haga clic en la aplicación que desea mover en la ficha Descargado.

## **Administrar la configuración de otros**

Entrada y salida de voz

Es posible ajustar el texto a voz y opciones de reconocimiento de voz

oprimiendo la tecla Inicio>Pulse > Configuración> Entrada y salida de voz.

**NOTA:** Es necesario descargar los datos de voz para utilizar la función textto-speech.

#### **Accesibilidad**

Puede configurar las opciones de accesibilidad para las aplicaciones

relacionadas con la accesibilidad mediante la Tecla de Inicio > Pulse  $\Box$  > Configuración> Accesibilidad.

# **Otras aplicaciones Alarmas**

- Pulse Página principal> Pulse **De Alarmas**  $\mathbf{1}$
- 2. Pulse la alarma por defecto para configurarlo. O, para crear una nueva alarma, toque la Tecla de Menú> Agregar alarma.

Cuando se utiliza el reloj, utilice la siguiente función:

- Haga clic O para acceder a la pantalla de alarma.
- Haga clic (D para acceder al álbum.
- Haga clic D en para iniciar el reproductor de música.
- Haga clic <a>
en para volver a la pantalla de espera.
- 3. Marque la casilla Activar alarma y configurar las opciones de alarma.

#### **Calculadora**

Puede utilizar el teléfono directamente realizar cálculos matemáticos simples.

- 1. Pulse Tecla Inicio> Pulse **Dela Segundo al XI** > Calculadora.
- 2. Haga clic en el botón correspondiente de la pantalla de la calculadora, realizar operaciones aritméticas básicas.

**CONSEJOS:** Puntee en Menú> Panel avanzado para utilizar cálculo científico.